# **IMBA-910**

Intel<sup>®</sup> Core<sup>TM</sup> 2 Duo/ Pentium<sup>®</sup> 4 Processor

4 DDRII 533/667/800

2 10/100/1000Base-TX Ethernet

1 PCI-E (x16) /1 PCI-E (x4) / 3 PCI Slots

8 USB 2.0 / 2 COMs

IMBA-910 Manual Rev.A 2nd Ed. February 2009

# Copyright Notice

This document is copyrighted, 2009. All rights are reserved. The original manufacturer reserves the right to make improvements to the products described in this manual at any time without notice.

No part of this manual may be reproduced, copied, translated, or transmitted in any form or by any means without the prior written permission of the original manufacturer. Information provided in this manual is intended to be accurate and reliable. However, the original manufacturer assumes no responsibility for its use, or for any infringements upon the rights of third parties that may result from its use.

The material in this document is for product information only and is subject to change without notice. While reasonable efforts have been made in the preparation of this document to assure its accuracy, AAEON assumes no liabilities resulting from errors or omissions in this document, or from the use of the information contained herein.

AAEON reserves the right to make changes in the product design without notice to its users.

# Acknowledgments

All other products' name or trademarks are properties of their respective owners.

- Award is a trademark of Award Software International, Inc.
- Intel<sup>®</sup>, Core<sup>TM</sup> 2 Duo, Pentium<sup>®</sup> 4, and Pentium<sup>®</sup> D are trademarks of Intel<sup>®</sup> Corporation.
- Microsoft Windows<sup>®</sup> is a registered trademark of Microsoft Corp.
- PC/AT, PS/2, and VGA are trademarks of International Business Machines Corporation.

All other product names or trademarks are properties of their respective owners.

# Packing List

Before you begin installing your card, please make sure that the following materials have been shipped:

- 1 Flat Cable for FDD
- 1 Flat Cable w/Nose, w/Fold for IDE
- 1 USB Cable w/ Bracket
- 1 Flat Cable w/ Bracket for COM Port
- 1 CPU Cooler Fan for LGA 775 Pentium® 4 3.6G
- 4 SATA Cable
- 1 IMBA-910 Industrial Motherboard
- 1 Quick Installation Guide
- 1 CD-ROM for manual (in PDF format) and drivers

If any of these items should be missing or damaged, please contact your distributor or sales representative immediately.

# Contents

| Chapter | 1 General Information                            |        |
|---------|--------------------------------------------------|--------|
|         | 1.1 Introduction                                 | . 1-2  |
|         | 1.2 Features                                     | . 1-3  |
|         | 1.3 Specifications                               | . 1-4  |
| Chapter | 2 Quick Installation Guide                       |        |
|         | 2.1 Safety Precautions                           | . 2-2  |
|         | 2.2 Location of Connectors and Jumpers           | . 2-3  |
|         | 2.3 Mechanical Drawing                           | . 2-4  |
|         | 2.4 List of Jumpers                              | . 2-6  |
|         | 2.5 List of Connectors                           | . 2-6  |
|         | 2.6 Setting Jumpers                              | . 2-8  |
|         | 2.7 Clear CMOS (CMOS1)                           | . 2-9  |
|         | 2.8 BUZZER (FP2)                                 | . 2-9  |
|         | 2.9 MFG Selection (MFG_Mode)                     | . 2-9  |
|         | 2.10 Front Panel Connector (FP1)                 | . 2-9  |
|         | 2.11 Front Panel Connector (FP2)                 | . 2-9  |
|         | 2.12 USB Pin Header (CN2, CN3)                   | . 2-10 |
|         | 2.13 RS-232 Serial Port Connector (COM1)         | . 2-10 |
|         | 2.14 RS-232/422/485 Serial Port Connector (COM2) | . 2-10 |
|         | 2.15 FAN Connector (FAN1~3)                      | . 2-11 |
|         | 2.16 PS/2 Keyboard/Mouse Connector (KM1)         | . 2-11 |
|         | 2.17 IrDA Connector (IR1)                        | . 2-11 |

# IMBA-910

|         | 2.18 Digital I/O Connector (DIO1)               | 2-12 |
|---------|-------------------------------------------------|------|
|         | 2.19 HD Audio Connector (CN1)                   | 2-12 |
| Chapter | 3 CPU, Heatsink and Fan Installation            |      |
|         | 3.1 CPU Installation and motherboard handling   | 3-2  |
| Chapter | 4 Award BIOS Setup                              |      |
|         | 4.1 System Test and Initialization.             | 1-2  |
|         | 4.2 Award BIOS Setup                            | 1-3  |
| Chapter | 5 Driver Installation                           |      |
|         | 5.1 Installation                                | 5-3  |
| Appendi | ix A Programming The Watchdog Timer             |      |
|         | A.1 ProgrammingA-2                              | 2    |
|         | A.2 W83627EHG Watchdog Timer Initial ProgramA-6 | 3    |
| Appendi | ix B I/O Information                            |      |
|         | B.1 I/O Address MapB-2                          | 2    |
|         | B.2 1 <sup>st</sup> MB Memory Address MapB-4    | 1    |
|         | B.3 IRQ Mapping ChartB-5                        | 5    |
|         | B.4 DMA Channel AssignmentsB-5                  | 5    |
| Appendi | ix C Mating Connector                           |      |
|         | C.1 List of Mating Connectors and Cables C-2    | 2    |
| Append  | ix D DIO Sample Code                            |      |
|         | D.1 DIO Sample Code                             | 2    |

Chapter

General Information

#### 1.1 Introduction

The IMBA-910 is AAEON's Industrial Motherboard which adopts Intel<sup>®</sup> Core<sup>TM</sup> 2 Duo/ Pentium<sup>®</sup> 4 600 Sequence Processor, and supports Front Side Bus 533/800/1066MHz. The IMBA-910 is designed for Industrial Motherboard with ATX Motherboard form factor.

IMBA-910 adopts an Intel<sup>®</sup> Q965 which integrated VGA through PCI-Express  $\{x16\}$  slot. Moreover, the shared memory is up to 256M and the resolutions are up to 2048 x 1536 at 85Hz for CRT.

IMBA-910 deploys 8 USB2.0 ports, 2 COM ports, 1 Floppy Disk Drive port which supports up to two floppy devices for a flexible expansion. In addition, you may add up the audio function by the optional PER-U01H audio board to extend your onboard features. Moreover, IMBA-910 also supports two PCI-Express 10/100/1000Base-TX Ethernet for network connection.

The IMBA-910 is designed to focus on the robust Industrial Motherboard market with long-term support services. It no doubt is your first choice.

#### 1.2 Features

- Intel® Pentium® 4 Processor 600 Sequence, Core 2
   Duo Processor Up to 2.66GHz, FSB 533/800/1066 MHz
- Intel® Q965 Chipset
- DDR II 533/667/800MHz Memory Support up to 8GB
- PCI-Express [x1] 10/100Base-TX & Gigabit Ethernet x 2 (Optional)
- Provides an Integrated Graphics Device (IGD) Delivering
   3D/2D/Video Capabilities VGA Support
- CompactFlash<sup>TM</sup>Type II x 1, SATA II x 4 (RAID Optional)
- USB2.0 x 8, COM x 2, Parallel x 1, IrDA x 1
- PCI-Express[x16] x 1, PCI-Express[x4] x 1, PCI x 3
   Expansions
- ATX 2.1
- Intel® AMT with Circuit Breaker (Optional)

# 1.3 Specifications

| Syste | m |
|-------|---|
| -,    |   |

| Syst | em                   |                                                |
|------|----------------------|------------------------------------------------|
| •    | CPU                  | Intel® Pentium 4 processor 600                 |
|      |                      | sequence, Core <sup>™</sup> 2 Duo family up to |
|      |                      | 2.66GHz LGA775 package, FSB                    |
|      |                      | 533/800/1066MHz                                |
| •    | System Memory        | 240-pin 1.8V DDRII DIMM socket x 4,            |
|      |                      | up to 8GB; DDRII 533/667/800MHz                |
|      |                      | Dual-channel support                           |
| •    | Chipset              | Intel® Q965 + ICH8/ICH8 DO optional            |
| •    | Ethernet             | PCI-E[x1] 10/100Base-TX &                      |
|      |                      | 10/100/1000Base-TX, RJ-45 x 2                  |
|      |                      | (Optional);                                    |
|      |                      | LAN1: Intel® 82566/ 82562                      |
|      |                      | LAN2: Intel® LAN controller (PCI-E) -          |
|      |                      | 82573L                                         |
| •    | BIOS                 | Award Plug & Play SPI Flash BIOS -             |
|      |                      | 16Mb ROM                                       |
| •    | H/W Status Monitorin | ng CPU Fan speed, temperature,                 |
|      |                      | PSU Voltage                                    |
| •    | PCI Interface        | PCI-Express[x16] x 1, PCI-Express[x4]          |
|      |                      | x 1, 32-bit/33MHz PCI x 3                      |
| •    | Expansion Interface  | PCI, PCI-Express                               |

1~255 steps, can be set with software

Watchdog Timer

on super I/O

RTC Internal RTC

Battery Lithium battery

Power Requirement ATX 2.1

Operating Temp. 32°F~140°F (0°C~60°C)

Board Size
 12"(L) x9.6" (W) (304.8mm x 243.8mm)

Gross Weight 0.66lb (0.3kg)

MTBF (Hours) 55,000

EMC CE/FCC Class A

#### **Display**

VGA Controller Integrated VGA on Intel<sup>®</sup> Q965,

PCI-Express[x16]

Memory Shared memory up to 256M

Resolutions
 2048 x 1536 @ 85Hz for CRT

#### I/O: Winbond 83627

Storage SATA II x 4 (RAID optional)/ IDE x 1

(SATA to IDE);

CompactFlash<sup>™</sup> Type II Connector

(SATA to CompactFlash<sup>TM</sup>) x 1;

Standard FDD x 1, supports up to two

floppy devices

Serial Port COM x 2 (Internal pin header x 1,

external D-sub x 1)

COM1: RS-232

COM2: RS-232/422/485

Parallel Port
 Supports SPP/EPP/ECP mode

USB USB 2.0 x 8

5x2 pin header for internal x 2,

Type-A connector onboard x 4

PS/2 Port
 Keyboard x 1, Mouse x 1

Audio Audio pin header (PER-U01H)

(Daughter Board) audio board optional)

Digital I/O
 4 in and 4 out

IrDA Tx/Rx header x 1

# Chapter

# Quick Installation Guide

#### Notice:

The Quick Installation Guide is derived from Chapter 2 of the user manual. For other chapters and further installation instructions, please refer to the user manual CD-ROM that came with the product.

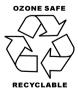

Part No. 2007910010 Printed in Taiwan May 2008

#### 2.1 Safety Precautions

# Warning!

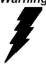

Always completely disconnect the power cord from your board whenever you are working on it. Do not make connections while the power is on, because a sudden rush of power can damage sensitive electronic components.

#### Caution!

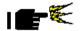

Always ground yourself to remove any static charge before touching the board. Modern electronic devices are very sensitive to static electric charges. Use a grounding wrist strap at all times. Place all electronic components on a static-dissipative surface or in a static-shielded bag when they are not in the chassis

# 2.2 Location of Connectors and Jumpers

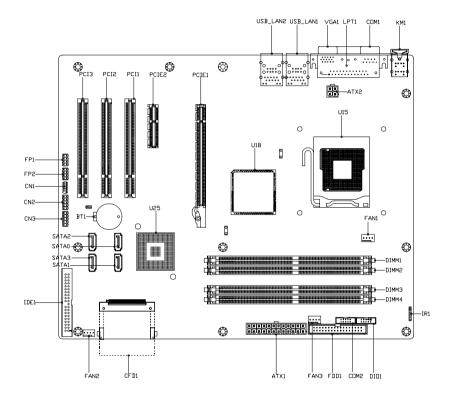

# 2.3 Mechanical Drawing

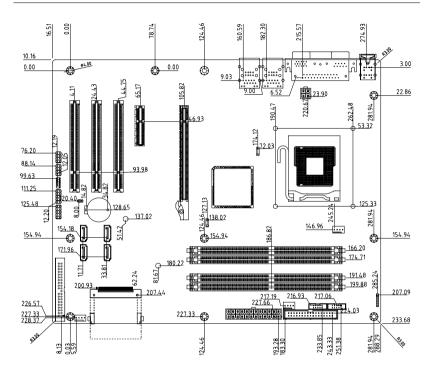

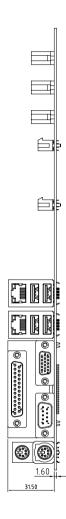

#### 2.4 List of Jumpers

The board has a number of jumpers that allow you to configure your system to suit your application.

The table below shows the function of each of the board's jumpers:

| Label     | Function        |
|-----------|-----------------|
| CMOS1     | Clear CMOS      |
| FP2 (5-7) | Internal BUZZER |
| MFG_MODE  | MFG Selection   |

#### 2.5 List of Connectors

The board has a number of connectors that allow you to configure your system to suit your application. The table below shows the function of each board's connectors:

| Label      | Function                         |
|------------|----------------------------------|
| ATX1**     | 24-Pin ATX Power Connector       |
| ATX2**     | 4-Pin ATX Power_12V Connector    |
| FDD1**     | Floppy Disk Connector            |
| SATA0~3**  | Serial ATA Connector             |
| IDE1**     | IDE Connector                    |
| USB_LAN1** | USB Connector and LAN1 Connector |
| USB_LAN2** | USB Connector and LAN2 Connector |
| VGA1**     | VGA Connector                    |
| COM1**     | RS-232 Serial Port Connector     |
| LPT1       | Printer Port                     |
|            |                                  |

# IMBA-910

| DIMM1~4**      | DDRII DIMM Slot                       |  |
|----------------|---------------------------------------|--|
| KM1**          | PS/2 Keyboard/Mouse Connector         |  |
| CFD1**         | Compact Flash Slot                    |  |
| PCIE_1**       | PCI-Express (x16) Slot                |  |
| PCIE_2**       | PCI-Express (x4) Slot                 |  |
| PCI Slot 1~3** | PCI Slot                              |  |
| CN2 · 3        | USB PIN HEADER                        |  |
| COM2           | RS-232/422/485 Serial Port PIN HEADER |  |
| FAN1~3         | Fan Connector                         |  |
| IR1            | IrDA Connector                        |  |
| FP1            | Front Panel Connector 1               |  |
| FP2            | Front Panel Connector 2               |  |
| DIO1           | Digital I/O Connector                 |  |
| CN1            | HD Audio Connector                    |  |
|                | -                                     |  |

#### 2.6 Setting Jumpers

You configure your card to match the needs of your application by setting jumpers. A jumper is the simplest kind of electric switch. It consists of two metal pins and a small metal clip (often protected by a plastic cover) that slides over the pins to connect them. To "close" a jumper you connect the pins with the clip.

To "open" a jumper you remove the clip. Sometimes a jumper will have three pins, labeled 1, 2 and 3. In this case you would connect either pins 1 and 2 or 2 and 3.

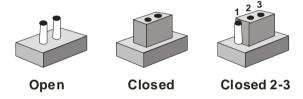

A pair of needle-nose pliers may be helpful when working with jumpers.

If you have any doubts about the best hardware configuration for your application, contact your local distributor or sales representative before you make any change.

Generally, you simply need a standard cable to make most connections.

#### 2.7 Clear CMOS (CMOS1)

| CMOS1       | Function            |
|-------------|---------------------|
| 1-2 (Short) | Clear               |
| Open        | Protected (default) |

#### 2.8 BUZZER (FP2)

| FP2  | Function                      |  |
|------|-------------------------------|--|
| 5-7  | Enable Internal SPK (default) |  |
| Open | Disable Internal SPK          |  |

#### 2.9 MFG Selection (MFG\_Mode)

| MFG_Mode   | Function           |
|------------|--------------------|
| CLOSE(1-2) | Un-update BIOS/MAC |
| OPEN       | Normal (default)   |

#### 2.10 Front Panel Connector (FP1)

| Pin | Signal             | Pin | Signal          |
|-----|--------------------|-----|-----------------|
| 1   | Power On Button(+) | 2   | Reset Switch(+) |
| 3   | Power On Button(-) | 4   | Reset Switch(-) |
| 5   | IDE LED(+)         | 6   | Power LED(+)    |
| 7   | IDE LED(-)         | 8   | Power LED(-)    |

# 2.11 Front Panel Connector (FP2)

Note: Internal Buzzer enable: Close Pin 5,7

| Pin | Signal              | Pin | Signal            |
|-----|---------------------|-----|-------------------|
| 1   | External Speaker(+) | 2   | KeyBoard Lock (+) |

| Industrial Motherboard |                     |   | IMBA-910          |  |  |
|------------------------|---------------------|---|-------------------|--|--|
| 3                      | NC                  | 4 | GND               |  |  |
| 5                      | Internal Buzzer(-)  | 6 | I2C Bus SMB Clock |  |  |
| 7                      | External Speaker(-) | 8 | I2C Bus SMB Data  |  |  |

# 2.12 USB Pin Header (CN2, CN3)

| Pin | Signal | Pin | Signal |
|-----|--------|-----|--------|
| 1   | +5V    | 2   | GND    |
| 3   | USBD-  | 4   | GND    |
| 5   | USBD+  | 6   | USBD+  |
| 7   | GND    | 8   | USBD-  |
| 9   | GND    | 10  | +5V    |

# 2.13 RS-232 Serial Port Connector (COM1)

| Pin | Signal | Pin | Signal |
|-----|--------|-----|--------|
| 1   | DCD    | 2   | RXD    |
| 3   | TXD    | 4   | DTR    |
| 5   | GND    | 6   | DSR    |
| 7   | RTS    | 8   | CTS    |
| 9   | RI     |     |        |

# 2.14 RS-232/422/485 Serial Port Connector (COM2)

| Pin | Signal                 | Pin | Signal        |
|-----|------------------------|-----|---------------|
| 1   | DCD (422TXD-/485DATA-) | 2   | RXD (422RXD+) |
| 3   | TXD (422TXD+/485DATA+) | 4   | DTR (422RXD-) |
| 5   | GND                    | 6   | DSR           |
| 7   | RTS                    | 8   | CTS           |

| Industrial Motherboard |    | I M B A - 9 1 0 |    |  |  |
|------------------------|----|-----------------|----|--|--|
| 9                      | RI | 10              | NC |  |  |

# 2.15 FAN Connector (FAN1~3)

| Pin | Signal |
|-----|--------|
| 1   | GND    |
| 2   | +12V   |
| 3   | SENCE  |
| 4   | CTRL   |

# 2.16 PS/2 Keyboard/ Mouse Connector (KM1)

| Pin | Signal  |
|-----|---------|
| 1   | KB_DATA |
| 2   | KB_CLK  |
| 3   | GND     |
| 4   | +5V     |
| 5   | MS_DATA |
| 6   | MS_CLK- |

# 2.17 IrDA Connector (IR1)

| Pin | Signal |
|-----|--------|
| 1   | +5V    |
| 2   | NC     |
| 3   | IRRX   |
| 4   | GND    |
| 5   | IRTX   |
| 6   | NC     |

# 2.18 Digital I/O Connector (DIO1)

Please refer to the appendix D for the DIO sample code.

| Pin | Signal | Pin | Signal |
|-----|--------|-----|--------|
| 1   | DIO1-1 | 2   | DIO1-2 |
| 3   | DIO1-3 | 4   | DIO1-4 |
| 5   | DIO1-5 | 6   | DIO1-6 |
| 7   | DIO1-7 | 8   | DIO1-8 |
| 9   | +5V    | 10  | GND    |

# 2.19 HD Audio Connector (CN1)

| Pin | Signal   | Pin | Signal     |
|-----|----------|-----|------------|
| 1   | ACZ_RST# | 2   | ACZ_SYNC   |
| 3   | ACZ_SDIN | 4   | ACZ_SDOUT  |
| 5   | GND      | 6   | ACZ_BITCLK |
| 7   | GND      | 8   | +5V        |
| 9   | NC       | 10  | +3.3V      |

# Below Table for China RoHS Requirements 产品中有毒有害物质或元素名称及含量

#### **AAEON Main Board/ Daughter Board/ Backplane**

|        | 有毒有害物质或元素 |      |      |          |       |        |
|--------|-----------|------|------|----------|-------|--------|
| 部件名称   | 铅         | 汞    | 镉    | 六价铬      | 多溴联苯  | 多溴二苯醚  |
|        | (Pb)      | (Hg) | (Cd) | (Cr(VI)) | (PBB) | (PBDE) |
| 印刷电路板  | ×         | 0    | 0    | 0        | 0     | 0      |
| 及其电子组件 | ^         |      | )    |          | )     | O      |
| 外部信号   | ×         | 0    | 0    | 0        | C     | 0      |
| 连接器及线材 | ^         |      |      |          | O     | O      |
|        |           |      |      |          |       |        |
|        |           |      |      |          |       |        |
|        |           |      |      |          |       |        |
|        |           |      |      |          |       |        |
|        |           |      |      |          |       |        |
|        |           |      |      |          |       |        |
|        |           |      |      |          |       |        |
|        |           |      |      |          |       |        |

- O: 表示该有毒有害物质在该部件所有均质材料中的含量均在 SJ/T 11363-2006 标准规定的限量要求以下。
- X:表示该有毒有害物质至少在该部件的某一均质材料中的含量超出 SJ/T 11363-2006 标准规定的限量要求。

备注: 此产品所标示之环保使用期限,系指在一般正常使用状况下。

Chapter

# CPU, Heatsink and **Fan Installation**

#### 3.1 CPU installation and motherboard handling

<u>Note:</u> When integrating a Pentium 4 processor-based system, be sure to take the proper electrostatic discharge (ESD) precautions.

<u>Caution:</u> Please follow the steps below to ensure proper installation of your processor. Failure to follow these instructions may result in damage to your CPU and/or your motherboard.

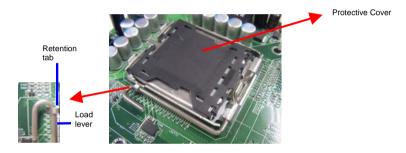

**Step 1: (Socket Preparation)** 

**Note:** Visually inspect to ensure that the socket protective cover is present and securely fastened.

# Opening the Socket:

**Note:** Hold corner of the load plate while opening and closing the load lever. This will prevent the bounce back of the load plate which can cause bent contacts.

 Disengage the Load Lever by pressing down and out on the hook allowing the lever to clear the Retention Tab and rotate to the fully open position.

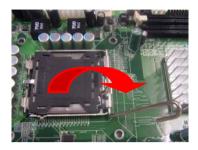

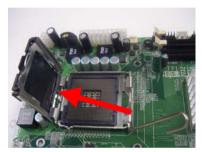

- b. Rotate Load Plate to fully open position.
- c. Remove the Protective Cover

<u>Caution:</u> Do not touch the Socket Contacts. This may result in damage to the contacts.

**Note:** Visually inspect the contact area for bent contacts and foreign material.

# Step 2: (Processor Handling)

Note: Handle Processor by substrate edges only.

Caution: Do not touch processor contacts at any time

- Remove processor from shipping media by grasping substrate edges only
- b. Visually inspect the processor gold pad array for presence of foreign material. If foreign material is present the pads may be wiped clean with a lint-free cloth and isopropyl alcohol.
- Locate the connector 1 indicator and the two orientation notches. (See photo)

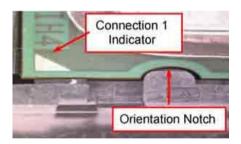

#### Step 3: (Positioning the CPU into socket)

- Grasp the processor with your thumb and a. forefinger on the edges with the orientation notches. The socket has cut-outs for your fingers when handled in this orientation.
- b. Carefully place the CPU into the socket with a purely vertical motion.
- Verify that the CPU is in the socket body and C. properly mated to the orientation keys.

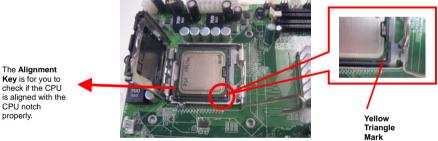

Key is for you to check if the CPU CPU notch

 d. Close the upper plate (A), place the load lever back to the original position and tightly wedge the lever into the fastening tab. (B)

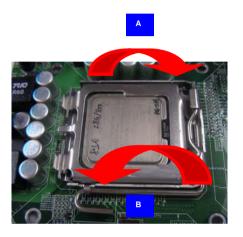

Step 4: (Heatsink/ Fan Installation).

 Place bottom bracket underneath the socket making sure that threaded socket is aligned with the holes in the motherboard.

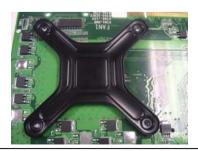

 Viewing the board again from the topside make sure the bracket on the solder side has not shifted from its position. Daub thermal compound on the CPU.

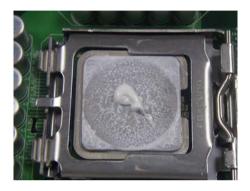

c. Place the Heatsink on the top of CPU. Please make sure that the four screws are aligned with the holes on the board.

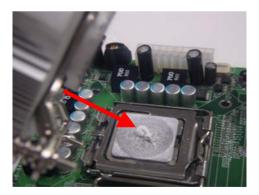

d. Fasten the four screws. First fasten the two screws (yellow) and then fasten the two screws (red) in sequence to secure the heatsink in place.

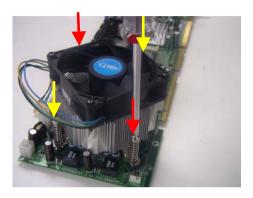

e. Connect the CPU fan cable to the power connector labeled FAN1 on the board.

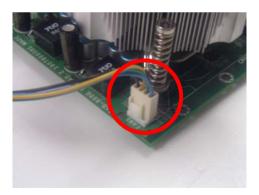

Chapter

Award BIOS Setup

#### 4.1 System Test and Initialization

These routines test and initialize board hardware. If the routines encounter an error during the tests, you will either hear a few short beeps or see an error message on the screen. There are two kinds of errors: fatal and non-fatal. The system can usually continue the boot up sequence with non-fatal errors. Non-fatal error messages usually appear on the screen along with the following instructions:

#### Press <F1> to RESUME

Write down the message and press the F1 key to continue the boot up sequence.

#### System configuration verification

These routines check the current system configuration against the values stored in the CMOS memory. If they do not match, the program outputs an error message. You will then need to run the BIOS setup program to set the configuration information in memory.

There are three situations in which you will need to change the CMOS settings:

- 1. You are starting your system for the first time
- 2. You have changed the hardware attached to your system
- The CMOS memory has lost power and the configuration information has been erased.

The IMBA-910 CMOS memory has an integral lithium battery backup for data retention. However, you will need to replace the complete unit when it finally runs down.

#### 4.2 Award BIOS Setup

Awards BIOS ROM has a built-in Setup program that allows users to modify the basic system configuration. This type of information is stored in battery-backed CMOS RAM so that it retains the Setup information when the power is turned off.

## **Entering Setup**

Power on the computer and press <Del> immediately. This will allow you to enter Setup.

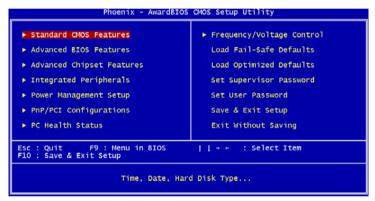

#### Standard CMOS Features

Use this menu for basic system configuration. (Date, time, IDE, etc.)

#### **Advanced BIOS Features**

Use this menu to set the advanced features available on your system.

#### **Advanced Chipset Features**

Use this menu to change the values in the chipset registers and optimize your system performance.

#### **Integrated Peripherals**

Use this menu to specify your settings for integrated peripherals. (Primary slave, secondary slave, keyboard, mouse etc.)

#### **Power Management Setup**

Use this menu to specify your settings for power management. (HDD power down, power on by ring, KB wake up, etc.)

#### **PnP/PCI Configurations**

This entry appears if your system supports PnP/PCI.

#### **PC Health Status**

This menu allows you to set the shutdown temperature for your system.

#### Frequency/Voltage Control

Use this menu to specify your settings for auto detect DIMM/PCI clock and spread spectrum.

#### Load Fail-Safe Defaults

Use this menu to load the BIOS default values for the minimal/stable performance for your system to operate.

#### **Load Optimized Defaults**

Use this menu to load the BIOS default values that are factory settings for optimal performance system operations. While AWARD has designated the custom BIOS to maximize performance, the factory has the right to change these defaults to meet their needs.

#### Set Supervisor/User Password

Use this menu to set Supervisor/User Passwords.

#### Save and Exit Setup

Save CMOS value changes to CMOS and exit setup.

#### **Exit Without Saving**

Abandon all CMOS value changes and exit setup.

You can refer to the "AAEON BIOS Item Description.pdf" file in the CD for the meaning of each setting in this chapter.

Chapter

Driver Installation

The IMBA-910 comes with an AutoRun CD-ROM that contains all drivers and utilities that can help you to install the driver automatically.

Insert the driver CD, the driver CD-title will auto start and show the installation guide. If not, please follow the sequence below to install the drivers.

#### Follow the sequence below to install the drivers:

- Step 1 Install Intel INF Driver
- Step 2 Install VGA Driver
- Step 3 Install LAN Driver
- Step 4 Install Audio Driver
- Step 5 Install RAID Driver

USB 2.0 Drivers are available for download using Windows<sup>®</sup> Update for both Windows<sup>®</sup> XP and Windows<sup>®</sup> 2000. For additional information regarding USB 2.0 support in Windows<sup>®</sup> XP and Windows<sup>®</sup> 2000, please visit www.microsoft.com/hwdev/usb/

Please read instructions below for further detailed installations.

#### 5.1 Installation

Insert the IMBA-910 CD-ROM into the CD-ROM drive. And install the drivers from Step 1 to Step 4 in order.

#### Step 1 – Install Intel INF Driver

- Click on the Step 1-INF folder and double click on the Setup.exe
- Follow the instructions that the window shows
- 3. The system will help you install the driver automatically

#### Step 2 - Install VGA Driver

- Click on the Step 2-VGA folder and choose the OS your system is
- 2. Double click on the .exe located in each OS folder
- 3. Follow the instructions that the window shows
- 4. The system will help you install the driver automatically

#### Step 3 –Install LAN Driver

- Click on the Step 3-LAN folder and choose the OS your system is
- Double click on the .exe located in each OS folder
- Follow the instructions that the window shows
- 4. The system will help you install the driver automatically

#### Step 4 - Install RAID Driver

- Click on the Step 4-RAID folder and select the WinOS folder
- 2. Double click on iata78\_cd.exe
- 3. Follow the instructions that the windows shows
- 4. The system will help you install the driver automatically

**Note:** when you activate the RAID function, please use USB-CDROM to install the OS.

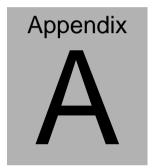

# Programming the Watchdog Timer

#### A.1 Programming

IMBA-910 utilizes W83627EHG chipset as its watchdog timer controller.

Below are the procedures to complete its configuration and the AAEON intial watchdog timer program is also attached based on which you can develop customized program to fit your application.

#### **Configuring Sequence Description**

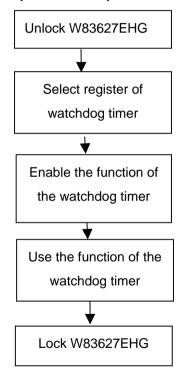

There are three steps to complete the configuration setup:

(1) Enter the W83627EHG config Mode

- (2) Modify the data of configuration registers
- (3) Exit the W83627EHG config Mode. Undesired result may occur if the config Mode is not exited normally.

#### (1) Enter the W83627EHG config Mode

To enter the W83627EHG config Mode, two special I/O write operations are to be performed during Wait for Key state. To ensure the initial state of the key-check logic, it is necessary to perform two write operations to the Special Address port (2EH). The different enter keys are provided to select configuration ports (2Eh/2Fh) of the next step.

|          | Address Port | Data Port |
|----------|--------------|-----------|
| 87h,87h: | 2Eh          | 2Fh       |

#### (2) Modify the Data of the Registers

All configuration registers can be accessed after entering the config Mode. Before accessing a selected register, the content of Index 07h must be changed to the LDN to which the register belongs, except some Global registers.

#### (3) Exit the W83627EHG config Mode

The exit key is provided to select configuration ports (2Eh/2Fh) of the next step.

|       | Address Port | Data Port |
|-------|--------------|-----------|
| 0aah: | 2Eh          | 2Fh       |

#### WatchDog Timer Register I (Index=F5h, Default=00h)

CRF5 (PLED mode register. Default 0 x 00)

Bit 7-6 : select PLED mode

= 00 Power LED pin is tri-stated.

= 01 Power LED pin is drived low.

= 10 Power LED pin is a 1Hz toggle pulse with 50 duty cycle.

= 11 Power LED pin is a 1/4Hz toggle pulse with 50 duty cycle.

Bit 5-4 : Reserved

Bit 3 : select WDTO count mode.

= 0 second

= 1 minute

Bit 2 : Enable the rising edge of keyboard Reset

(P20) to force Time-out event.

= 0 Disable

= 1 Enable

Bit 1-0 : Reserved

#### WatchDog Timer Register II (Index=F6h, Default=00h)

**Bit 7-0** =  $0 \times 00$  Time-out Disable

= 0 x 01 Time-out occurs after 1

second/minute

= 0 x 02 Time-out occurs after 2

second/minutes

= 0 x 03 Time-out occurs after 3

second/minutes

= 0 x FF Time-out occurs after 255

#### second/minutes

#### WatchDog Timer Register III (Index=F7h, Default=00h)

Bit 7 : Mouse interrupt reset Enable or Disable

- = 1 Watchdog Timer is reset upon a Mouse interrupt
- = 0 Watchdog Timer is not affected by Mouse interrupt
- Bit 6 : Keyboard interrupt reset Enable or Disable
  - = 1 Watchdog Timer is reset upon a Keyboard interrupt
  - Watchdog Timer is not affected by Keyboard interrupt
- Bit 5 : Force Watchdog Timer Time-out. Write Only
  - = 1 Force Watchdog Timer time-out event: this bit is self-clearing
- Bit 4 : Watchdog Timer Status. R/W
  - = 1 Watchdog Timer time-out occurred
  - = 0 Watchdog Timer counting
- Bit 3-0 : These bits select IRQ resource for Watchdog. Setting of 2 selects SMI.

#### A.2 W83627EHG Watchdog Timer Initial Program

| ec. as Watchdog timeout interval        |
|-----------------------------------------|
|                                         |
| ;Enter W83627EHG config mode            |
| (out 87h to 2eh twice)                  |
|                                         |
|                                         |
| /////////////////////////////////////// |
|                                         |
|                                         |
|                                         |
| ;Select Logical Device 8 (GPIO Port     |
|                                         |
|                                         |
| /////////////////////////////////////// |
|                                         |
| ;CR30 (GP20~GP27)                       |
|                                         |
|                                         |
| ;Activate GPIO2                         |
|                                         |
| •                                       |

IMBA-910

| /////////////////////////////////////// |
|-----------------------------------------|
|                                         |
| ;CRF5 (PLED mode register)              |
|                                         |
|                                         |
|                                         |
| ;Set second as counting unit            |
|                                         |
|                                         |
|                                         |
| ; CRF6                                  |
|                                         |
|                                         |
| ;Set timeout interval as 10 sec.        |
|                                         |
|                                         |
| ;Exit W83627EHG config mode             |
| (out 0aah to 2eh once)                  |
|                                         |
|                                         |
|                                         |

# Appendix B

### I/O Information

#### **B.1 I/O Address Map**

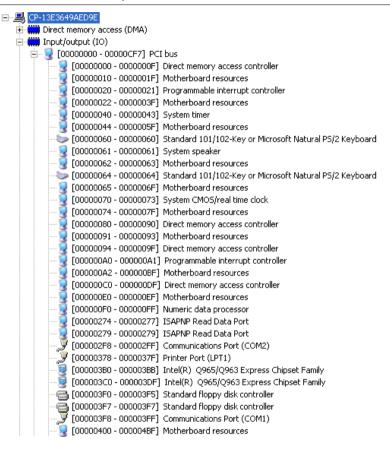

#### IMBA-910

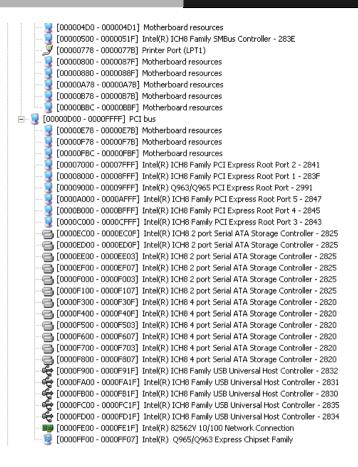

#### B.2 1<sup>st</sup> MB Memory Address Map

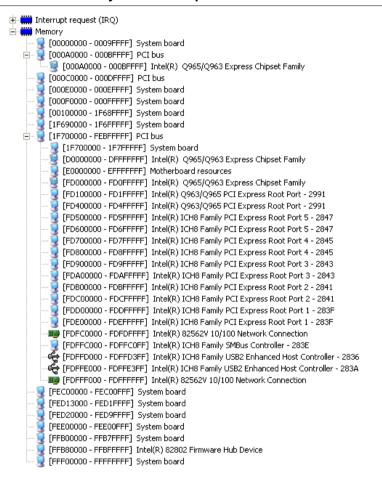

#### **B.3 IRQ Mapping Chart**

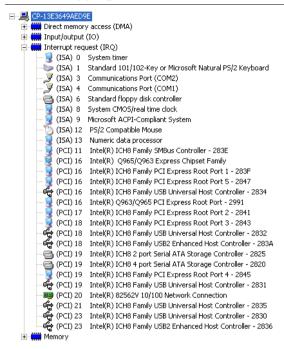

<u>Note:</u> Six devices have occupied the IRQ 19. Therefore, it could occur the insufficient of the IRQ resource when you install a different PCI card.

#### **B.4 DMA Channel Assignments**

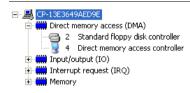

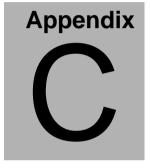

## **Mating Connector**

#### **C.1 List of Mating Connectors and Cables**

The table notes mating connectors and available cables.

| Connector<br>Label | Function                   | Mating Connector       |                                        | Available<br>Cable            | Cable P/N  |
|--------------------|----------------------------|------------------------|----------------------------------------|-------------------------------|------------|
|                    |                            | Vendor                 | Model no                               |                               |            |
| IDE1               | IDE<br>Connector           | Catch<br>Electronics   | SA                                     |                               | 1701400453 |
| SATA0              | SATA<br>Connector          | TECHBEST               | Α                                      | Cable                         | 1709070780 |
| SATA1              | SATA<br>Connector          | TECHBEST               | Α                                      | SATA<br>Cable                 | 1709070780 |
| SATA2(-G<br>2)     | SATA<br>Connector          |                        | 161S01-025<br>A                        | SATA<br>Cable                 | 1709070780 |
| 2)                 | SATA<br>Connector          | TECHBEST               | Α                                      | SATA<br>Cable                 | 1709070780 |
| FDD1               | Floppy<br>Connector        | Catch<br>Electronics   | 1137-000-34<br>SA                      | Floppy<br>Disk Drive<br>Cable | 1701340704 |
| LPT1               | Parallel Port<br>Connector | FOXCONN                | DM11351-H<br>5W3-4F                    |                               | N/A        |
| FP1                | Front Panel<br>Connector   | JIH VEI<br>Electronics | 21B22564-X<br>XS10B-01G<br>-6/3-VXX    |                               | N/A        |
| FP2                | Front Panel<br>Connector   | JIH VEI<br>Electronics | 21B22564-X<br>XS10B-01G<br>-6/3-VXX    |                               | N/A        |
| CN2                | USB Pin<br>Header          | JIH VEI<br>Electronics | 21B22564-X<br>XS10B-01G<br>-6/3-VXX    | Cable                         | 1709100204 |
| CN3                | USB Pin<br>Header          | JIH VEI<br>Electronics | 21B22564-X<br>XS10B-01G<br>-6/3-VXX    | USB<br>Cable                  | 1709100204 |
| DIO1               | Digital I/O<br>Box Header  | Catch<br>Electronics   | 1147-000-10<br>S                       |                               | N/A        |
| CN1                | Audio Pin<br>Header        | JIH VEI<br>Electronics | 21N22050-1<br>0S10B-01G-<br>4/2.8-V1-G |                               | N/A        |

| ATX1    | ATX External  |             | 1121-700-24 |       | N/A        |
|---------|---------------|-------------|-------------|-------|------------|
|         | 5VSB          | Electronics | S           |       |            |
|         | Connector     |             |             |       |            |
| ATX2    | 4P Power      | Catch       | 1121-700-04 |       | N/A        |
|         | Connnector    | Electronics | S           |       |            |
| FAN1    | FAN           | Catch       | 1190-700-04 |       | N/A        |
|         | Connector     | Electronics | 2           |       |            |
| FAN2    | FAN           | Catch       | 1190-700-04 |       | N/A        |
|         | Connector     | Electronics | 2           |       |            |
| FAN3    | FAN           | Catch       | 1190-700-04 |       | N/A        |
|         | Connector     | Electronics | 2           |       |            |
| USB_LAN | Ethernet &    | FOXCONN     | JFM38U1B-   |       | N/A        |
| 1(-G2)  | USB           |             | 21U5-4F     |       |            |
|         | Connector     |             |             |       |            |
| USB_LAN | Ethernet &    | FOXCONN     | JFM38U1B-   |       | N/A        |
| 2 (-G2) | USB           |             | 21U5-4F     |       |            |
|         | Connector     |             |             |       |            |
| USB_LAN | Ethernet &    | FOXCONN     | JFM24U1B-   |       | N/A        |
| 1 (-VE) | USB           |             | 21U6-4F     |       |            |
|         | Connector     |             |             |       |            |
| USB_LAN | USB           | FOXCONN     | UFL2443-F1  |       | N/A        |
| 2 (-VE) | Connector     |             | -01         |       |            |
| IR1     | IrDA          | JIH VEI     | 21B12050-X  |       | N/A        |
|         | Connector     | Electronics | XS10B-01G   |       |            |
|         |               |             | -4/2.8      |       |            |
| KM1     | Mini-Din      | FOXCONN     | MH11061-P   |       | N/A        |
|         | PS/2          |             | 36-4F       |       |            |
|         | Connector     |             |             |       |            |
| COM1    | Serial Port 1 | Astron      | DB6A-09-A   |       | N/A        |
|         | Connector     |             | MGN1-R      |       |            |
| COM2    |               | Catch       | 1147-000-10 |       | 1701100305 |
|         | Box Header    | Electronics | S           | Port  |            |
|         |               |             |             | Cable |            |
| VGA1    | CRT Display   |             | 3125-000-1  |       | N/A        |
|         | Connector     | Electronics | 5SB         |       |            |

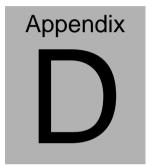

# DIO Sample Code

#### **D.1 DIO Sample Code**

[Winbow 83627 DIO Simple code]

```
Superio_Config_Port EQU 2Eh
                 Superio_Enter_Config
          call
                cl, 7
        mov
               Set Logic Device
        call
                                  ;Determined by bit0~bit5 of
     mov cl, 2Ah
GPIO set
           Superio_Get_Reg
    call
     mov al, 0FCh
                                 ; GPIO1(gpio10~17)
           Superio_Set_Reg
    call
     mov cl, 30h
                                  : Address 30h
enable/disable DIO function
           Superio_Get_Reg
    call
     mov al, 01h
                                  ; bit 0 is 0 \rightarrow disable, bit 0 is 1
→ enable
    call
           Superio_Set_Reg
```

4In 4Out:

mov cl, 0F0h

: Address F0h set GPI/GPO

call Superio\_Get\_Reg

mov al, 0F0h ; bit 0~3 set 0 is GP0, bit 4~7

set 1 is GPI

Superio\_Set\_Reg call

mov cl, 0F1h

: Address F1h set

GPO high/low

Superio\_Get\_Reg call

mov al, 0Fh

: bit 0~3 set 1 is high

Superio\_Set\_Reg call

jmp Digital\_IO1\_Exit

Digital\_IO1\_Exit:

X\_Superio\_Exit\_Config call

Ret

public Superio\_Enter\_Config

Superio\_Enter\_Config Proc Near

mov dx, Superio\_Config\_Port

mov al, 087h

out dx, al

out dx, al

```
ret
Superio_Enter_Config Endp
     PUBLIC
                X_Superio_Exit_Config
X_Superio_Exit_Config Proc Near
     mov dx, Superio_Config_Port
     mov al, 0AAh
     out dx, al
     ret
X_Superio_Exit_Config Endp
     public Set_Logic_Device
Set_Logic_Deviceproc near
     push ax
     push cx
     xchg al,cl
     mov cl,07h
     call Superio_Set_Reg
     pop cx
     pop ax
     ret
Set_Logic_DeviceEndp
     publicSuperio_Get_Reg
```

Superio\_Get\_Regproc Near

IMBA-910

```
mov al, cl
     mov dx, Superio_Config_Port
     out dx, al
     NEWIODELAY
     inc
          dx
     in
          al, dx
     NEWIODELAY
     ret
Superio_Get_Regendp
     publicSuperio_Set_Reg
Superio_Set_Reg proc near
     push ax
     mov dx, Superio_Config_Port
     mov al,cl
     out dx,al
     NEWIODELAY
     pop ax
     inc dx
     out dx,al
     NEWIODELAY
     ret
Superio_Set_Reg endp
```